autorstwa Uwe, DG2YCB

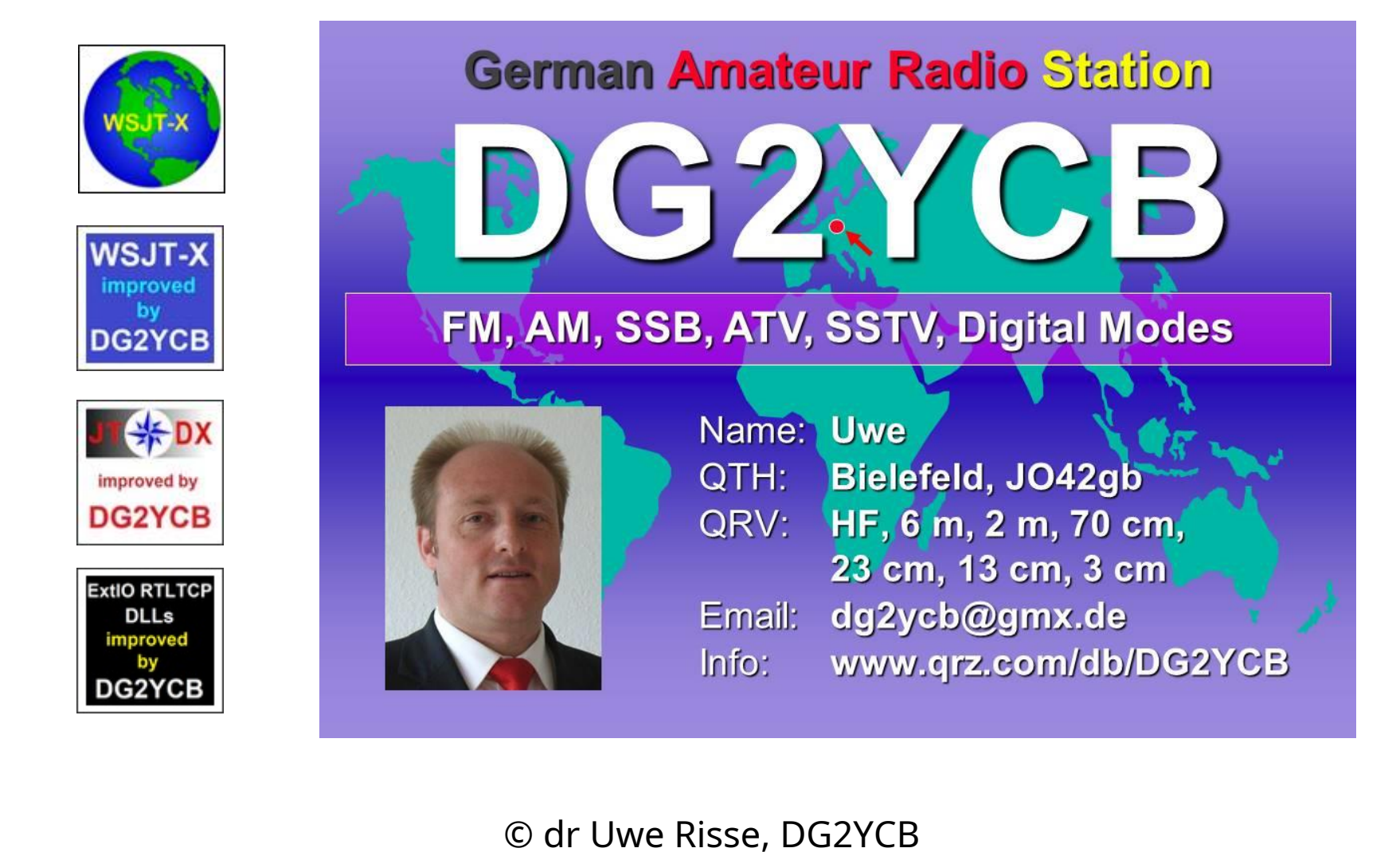

- **1. Doświadczenie!**
- **2. Który program?**
- **3. Synchronizacja czasu komputerów**
- **4. Operacja Lisa**
- **5. Dziennik pokładowy**

# **6. Co jeszcze?**

#### **1. Doświadczenie!**

- Jeśli ktoś nigdy nie pracował z WSJT-X lub podobnymi programami i uważa, że może/powinien zacząć działać jako operator Foxa, mówię: zapomnij!
- Pierwszy zysk**co najmniej 3 miesiące intensywnego doświadczenia z FT8**itp.
- Sprawdź Podręcznik użytkownika WSJT-X i różne inne publikacje na temat trybu F/H, sprawdź także niektóre z różnych "samouczków FT8", które możesz znaleźć na YouTube, a następnie po prostu intensywnie wypróbuj sam.
- "Uczenie się przez działanie jest tutaj niezbędne. Jak już mówiłem, moim zdaniem przynajmniej 3 miesiące intensywne, a najlepiej 1-2 lata.
- A potem zadawaj pytania, nawet mnie.

#### **2. Który program?**

- polecamWSJT-X [lub sp](https://wsjt.sourceforge.io/wsjtx.html)ecjalnie dla Ciebie rozszerzony [wsjtx\\_improved\\_for\\_Fox\\_operat](https://sourceforge.net/projects/wsjt-x-improved/files/WSJT-X_v2.7.0/wsjtx-2.7.0-rc1-win64_improved_for_Fox_operators.exe/download)ors wariant.
- Dlaczego? Ponieważ rodzina programów WSJT-X jest technicznie lepsza od wszystkich innych.
- Ponadto tryb F/H jest lepszy technicznie niż tryb wielostrumieniowy MSHV.
- Więcej szczegółów można uzyskać ustnie, tutaj zabrałoby nas to za daleko.

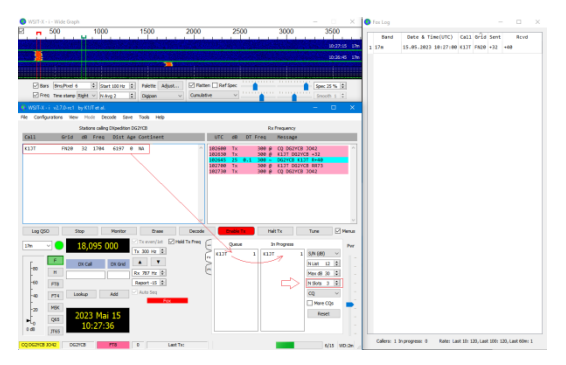

#### © dr Uwe Risse, DG2YCB

#### **3. Synchronizacja czasu komputerów**

- W przypadku FT8 itp. niezbędna jest bardzo precyzyjna synchronizacja czasu komputera. Musi to być dokładność +- 0,5 sekundy (lepiej  $-0.1+0.25$  s)!
- **Windows niestety nie może natywnie zapewnić tak wąskiej tolerancji**.
- Wiele stacji Fox całkowicie nie docenia tego punktu!
- Mieliśmy nawet ekspedycję DX-ową, która przez wiele dni nie zauważyła, że nadawali w niewłaściwym przedziale czasowym, ponieważ zegar ich komputera był błędny przez ponad 15 sekund (!).
- Rozwiązania tego problemu są następujące:

#### **3. Synchronizacja czasu komputerów, Rozwiązania:**

- Jeśli masz lokalny internet, użyj**Meinberg NTP**program. Dzięki temu zegar komputera jest zsynchronizowany i nie musisz robić nic więcej. Możesz bardzo szybko sprawdzić [aktualne odchylenie](https://time.is/) czasu na swoim komputerze za pomocą https://time.is/ .
- Jeśli na miejscu nie masz połączenia z Internetem,**użyj modułu GPS** (dostępne od 10 €)**jako Twój pierwszy wybór**. Dzięki niemu możesz łatwo zsynchronizować zegar swojego komputera. To działa niemal w każdym miejscu na świecie.
- Jeśli nie masz modułu GPS, użyj fabrycznie ustawionego zegarka kwarcowego i programuJTsync . JT[sync oce](http://www.dxshell.com/jtsync.html)nia odchylenie czasowe przychodzących komunikatów FT8 i można go używać do utrzymywania zegara komputera w bezkrytycznym zakresie nawet w odległych lokalizacjach.
- Jedyny warunek: trzeba wiedzieć mniej więcej (tj. +- 2 do max. 10 s), jaki jest właściwy czas (w tym celu wspomniany zegarek kwarcowy).

#### **4. Operacja Lisa**

- Otwórz WSJT-X lub wsjt-x\_improved i przełącz na tryb Fox.
- **Praca Foxa nie jest dozwolona na standardowych częstotliwościach roboczych FT8, odległość co najmniej 3 kHz!**
- Maksymalna liczba gniazd zależy od mocy nadawczej. Przy 100 W typowo 2 (maks. 3), od 500 W maks. 5.
- Kliknij opcję Włącz Tx, a będziesz dzwonić jako Fox CQ.
- Kliknij odbierane stacje w lewym oknie. Spowoduje to umieszczenie ich w kolejce i zostaną przetworzone automatycznie tak szybko, jak to możliwe (w toku).
- Gotowe i do następnego QSO F/H!

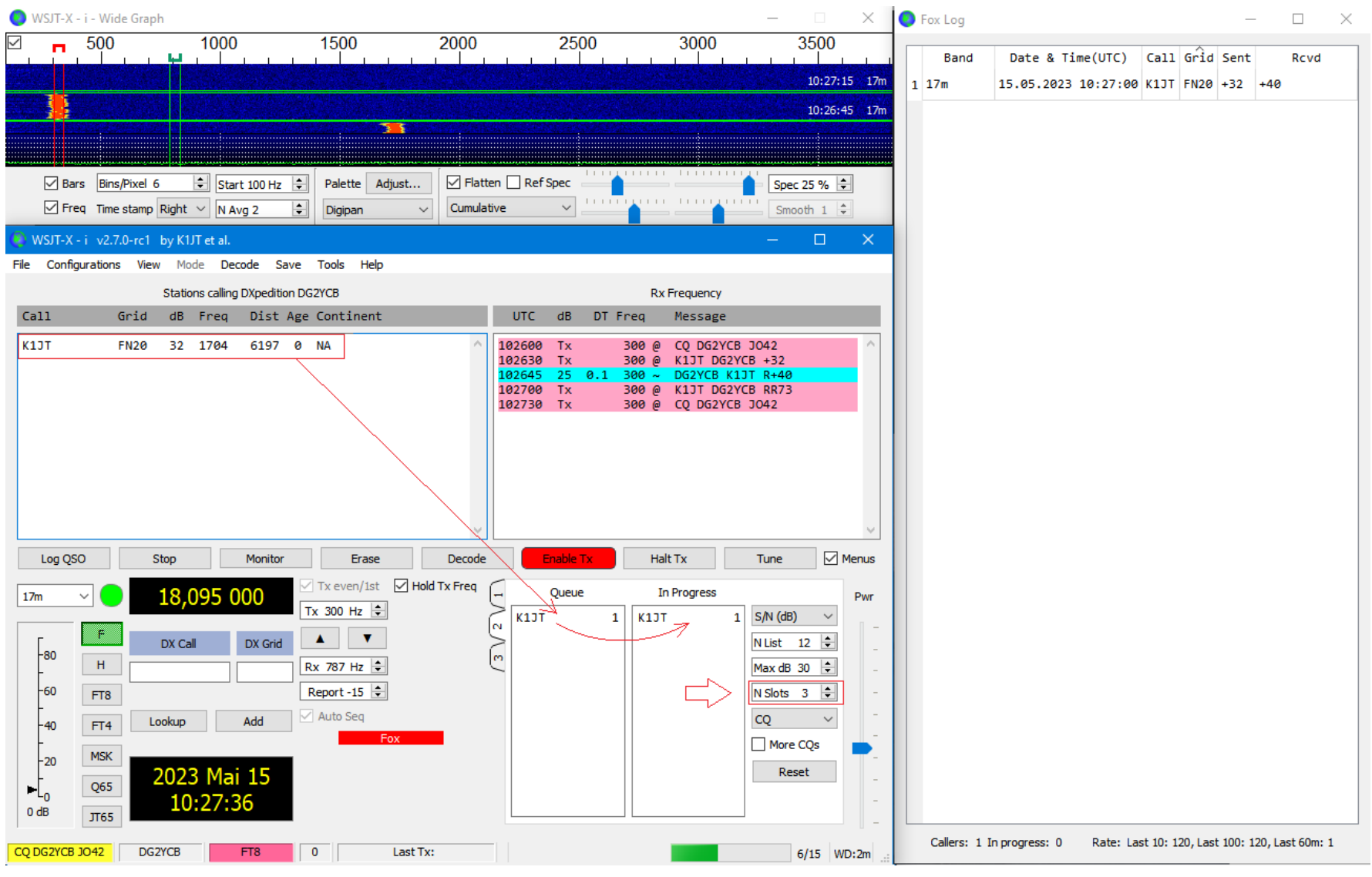

© dr Uwe Risse, DG2YCB

**5. Dziennik pokładowy**

- WSJT-X lub wsjt-x\_improved ma wbudowany logbook, a także generuje specjalny dziennik Foxa podczas pracy Foxa.
- To właściwie powinno już w zupełności wystarczyć.
- Oczywiście każdy może skorzystać z dodatkowego, wybranego przez siebie dziennika pokładowego. Są one połączone z WSJT-X poprzez UDP i następnie przejmują QSO w pełni automatycznie.

#### **6. Co jeszcze?**

Każdy, kto kiedykolwiek brał udział w wyprawie DX-owej, w terenie lub w innych miejscach, wie, że dobrze jest pomyśleć wcześniej o kilku niezbędnych kwestiach. Obejmują one:

- Bezpieczne zasilanie. Jako najlepszy komputer PC**notebook/ laptop zasilany baterią**.
- **Ochrona przed zakłóceniami RFI (np. od operatora obok).**Bardzo łatwo RF przedostaje się do kabli USB i połączenie pomiędzy radiem a komputerem następnie "nagle" ulega niespodziewanemu zerwaniu. Bardzo ważny ten punkt. Proszę intensywnie przetestować wcześniej!
- Wystarczająca ilość snu i dobry nastrój, cześć!

#### **6. Co jeszcze?**

Moja silna rekomendacja**zanim**wyprawa DX:

- Pobierz i zainstaluj WSJT-X lub wsjt-x\_improved.
- Przejdź na mniej używaną częstotliwość i przetestuj wszystko pomiędzy wami "na żywo" na antenie przed wyprawą DX-ową.
- Jeden przechodzi w tryb Lisa, pozostali korzystają z trybu Ogara.
- Następnie zamień się rolami, aż wszyscy naprawdę zaznajomią się z funkcjami F/H.
- Chętnie zadawaj także pytania pomiędzy!

#### **Powodzenia !**

W przypadku pytań lub problemów

[techni](https://groups.io/g/wsjtgroup/)cznych: [https://groups.io/g/ws](https://groups.io/g/wsjtgroup/)jtgroup/

[Lub](mailto:wsjt-devel@lists.sourceforge.net) [wsjt-devel@lists.sourceforge.net](mailto:wsjt-devel@lists.sourceforge.net)

73 de Uwe, DG2YCB

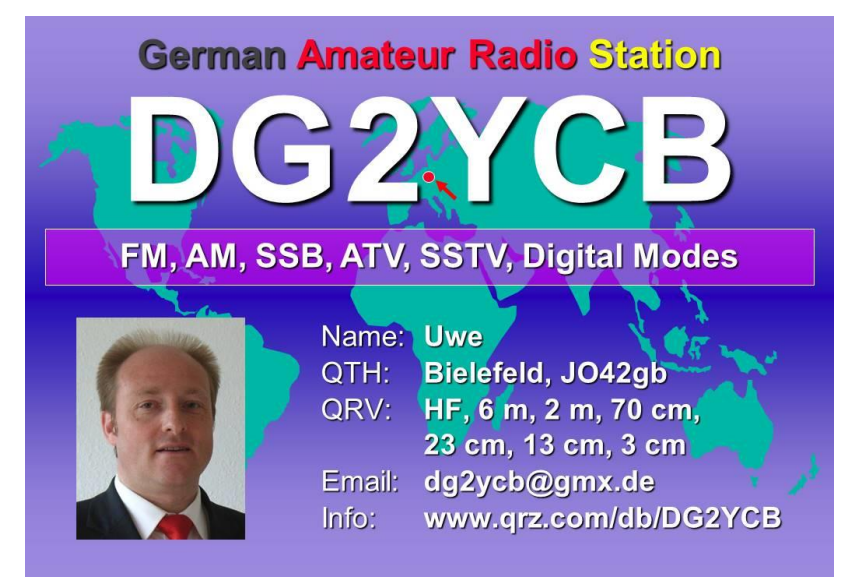